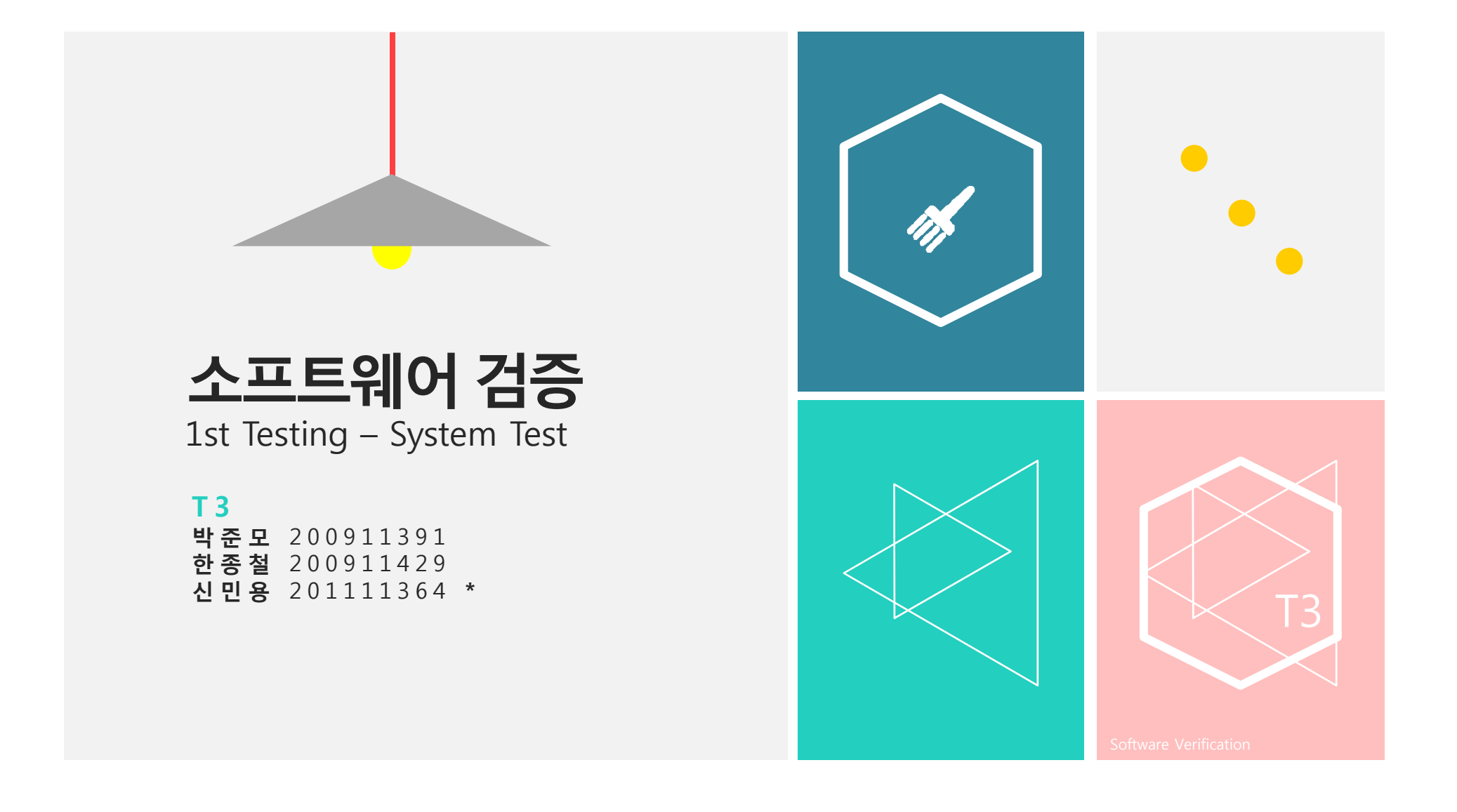

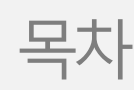

- 1Category-Partition Testing
- 2Pairwise Testing
- 3 Brute Force Testing
- 4 Mantis&TestLink에 등록
- + Q&A

#### 1Category-Partition Testing

#### 1-1 Category-Partition Testing

#### 1-2 Testing 과정

- Independently Testable Features
- Representative Values
- Constraints
- Summary
- Test Case

### 1-3 Testing 결과

1

#### Category-Partition Testing Category-Partition Testing

# Category-Partition Testing

 테스트 케이스의 조합을 (자동으로) 생성할 때, 입력의 값을 (수동으로) 확인하는 테스팅 방법

#### **수행 방법**

- 독립적으로 테스트가 가능한 특징들로 specification을 분해한다.
- 대표값들을 정한다.
- 테스트 케이스의 specification을 만든다.

#### **특징**

- 값들을 체계적으로 완벽하게 조합한다.
- 하지만 카테고리의 수가 많아지면 test suite의 크기가 급격하게 커진다.

2

Category-Partition Testing Testing 과정

# Independently Testable Features

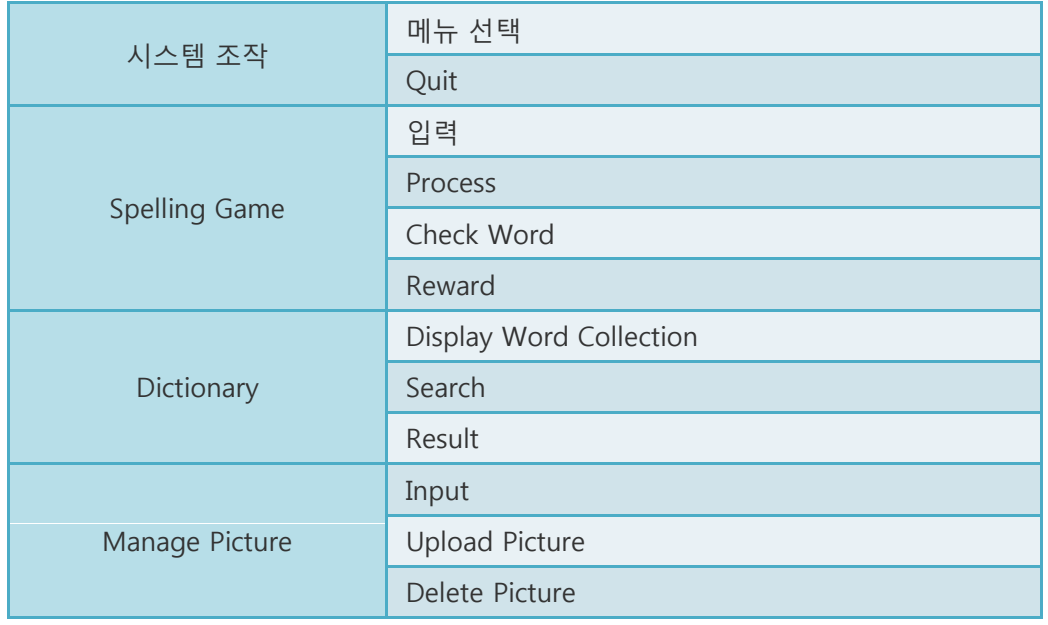

2

### Category-Partition Testing Testing 과정

# Representative Values: 시스템 조작

- 메뉴 선택
	- $\triangleright$  Spelling Game
	- > Dictionary
	- Manage Picture
	- $\triangleright$  Exit

#### Category-Partition Testing Testing 과정

### Representative Values: Spelling Game

- $\blacktriangleright$  입력
	- $\triangleright$  Press Alphabet
	- $\triangleright$  Press Else
	- $\triangleright$  Press '0'
- $\blacktriangleright$  P Process
	- $\triangleright$  Display Word Image
	- $\triangleright$  Keyboard Guide
	- ▶ Play Alphabet Sound
	- $\triangleright$  Display Alphabet Image
- $\blacktriangleright$  Check Word
	- Complete Word
- $\blacktriangleright$  Reward
	- $\triangleright$  Display Reward Image
- $\sim$   $\sim$  $\triangleright$  Default
	- User Image
	- $\triangleright$  Play Word Sound
	- Categorize Word

2

### Category-Partition Testing Testing 과정

### Representative Values: Dictionary

- $\blacktriangleright$  Display Word Collection
	- ▶ Correct Word Image
	- **►** Missing Correct Word Image  $\rightarrow$
- $\blacktriangleright$  Search
	- $\triangleright$  Search by Initial
	- $\triangleright$  Search by Full Word
	- $\triangleright$  Search Not Exist Word
	- Input/Press '0'
- $\triangleright$  Result
	- **≻** Correct Image
	- > Not Found Image
	- Word Sound
	- ▶ Not Found Sound

2

#### Category-Partition Testing Testing 과정

# Representative Values: Manage Picture

- $\triangleright$  Input
	- $\triangleright$  Press '0'
	- $\triangleright$  Press 'u'  $\mathsf{u}'$  and  $\mathsf{v}'$
	- $\triangleright$  Press 'd'
	- $\triangleright$  Press Other Key
- Upload Picture
	- $\triangleright$  Image File
	- > None-Image File
- ▶ Delete Picture
	- $\triangleright$  User Reward Image
	- $\blacktriangleright$ Default Reward Image
	- $\blacktriangleright$ Not Exist Reward Image

#### 총 294912

### Category-Partition Testing Testing 과정

### Error Constraints

- $\blacktriangleright$  Upload Picture
	- $\triangleright$  Image File
	- > None-Image File Image Image Image Image Image Image Image Image Image Image Image Image Image Image Image Image Image Image Image Image Image Image Image Image Image Image Image Image Image Image Image Image Image Image
- $\blacktriangleright$  Delete Picture
	- $\triangleright$  User Reward Image
	- Default Reward Image
	- > Not Exist Reward Image [Error]

Error Constraints : 294912 98306로 감소

2

#### Category-Partition Testing Testing 과정

### Single Constraints(1/2)

- 메뉴 선택
	- $\triangleright$  Spelling Game
	- > Dictionary
	- Manage Picture
	- $\triangleright$  Exit [Single]
- 입력
	- $\triangleright$  Press Alphabet
	- Press Else(not '0') [Single]
	- Press '0' [Single]

2

#### Category-Partition Testing Testing 과정

### Single Constraints(2/2)

- Check Word
	- **▶** Complete Word
	- Incomplete Word [Single]
- $\triangleright$  Input
	- $\triangleright$  Press '0'
	- $\triangleright$  Press 'u'
	- $\triangleright$  Press 'd'
	- > Press Other Key

[Single] Single Constraints : 98306 9221로 감소

2

### Category-Partition Testing Testing 과정

# Property Constraints(1/7)

메뉴 선택

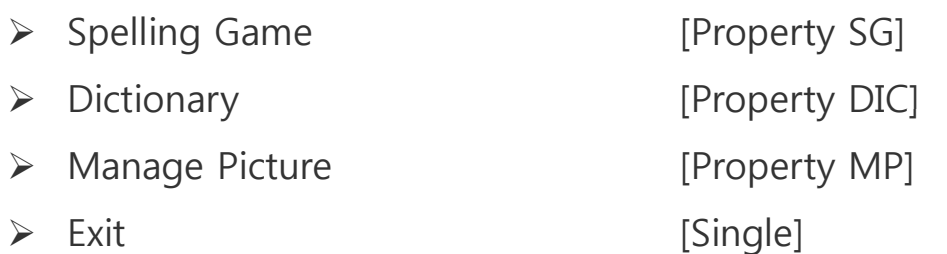

2

### Category-Partition Testing Testing 과정

# Property Constraints(2/7)

 $\blacktriangleright$ 입력

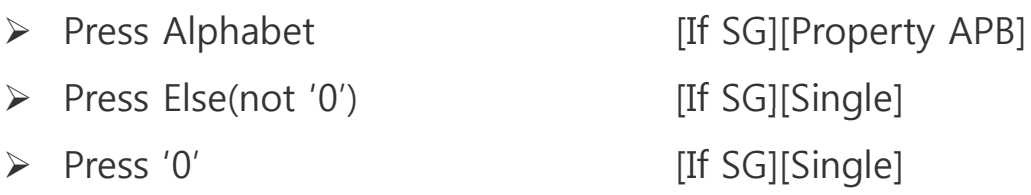

#### $\blacktriangleright$ Process

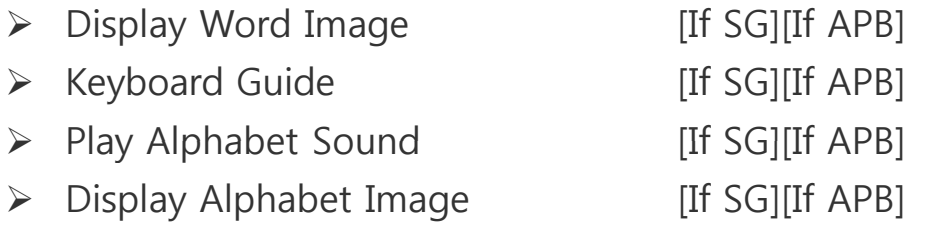

2

### Category-Partition Testing Testing 과정

# Property Constraints(3/7)

- Check Word
	- > Complete Word
	- > Incomplete Word [If SG][Single]

[If SG][Property WC]

- $\triangleright$  Reward
	- $\triangleright$  Display Reward Image

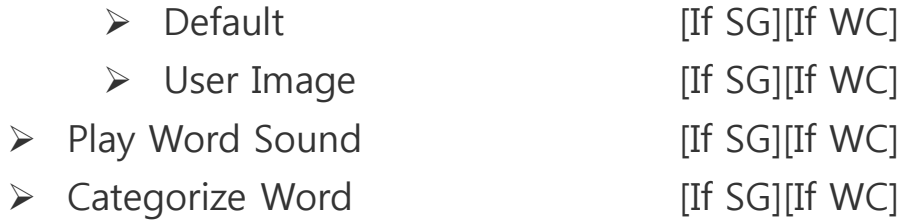

2

### Category-Partition Testing Testing 과정

# Property Constraints(4/7)

- $\blacktriangleright$  Display Word Collection
	- > Correct Word Image [If DIC]
	- > Missing Correct Word Image [If DIC]
- $\blacktriangleright$  Search
	- $\triangleright$  Search by Initial [If DIC][Property INIT] > Search by Full Word [If DIC][Property FW]  $\triangleright$  Search Not Exist Word [If DIC][Property NFW] Input/Press '0' [If DIC]

2

### Category-Partition Testing Testing 과정

# Property Constraints(5/7)

- $\triangleright$  Result
	- $\triangleright$  Correct Image > Not Found Image [If DIC][If NFW] > Word Sound > Not Found Sound (If DIC] [If NFW]

[If DIC][If INIT or FW]  $[If **DIC**][If **INIT** or **FW**]$ 

2

### Category-Partition Testing Testing 과정

# Property Constraints(6/7)

 $\triangleright$  Input

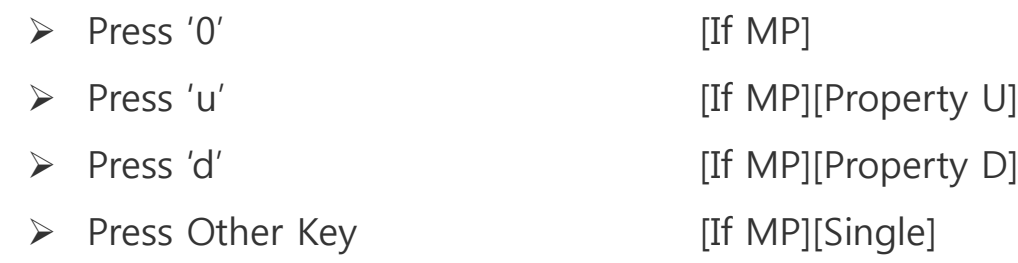

2

### Category-Partition Testing Testing 과정

# Property Constraints(7/7)

- $\blacktriangleright$  Upload Picture
	- > Image File [If MP][If U] > None-Image File Image Internal Internal Internal Internal Internal Internal Internal Internal Internal Internal Internal Internal Internal Internal Internal Internal Internal Internal Internal Internal Internal Internal
- $\blacktriangleright$  Delete Picture
	- > User Reward Image [If MP][If D]
	- > Default Reward Image [If MP][If D]
	- > Not Exist Reward Image [If MP][If D][Error]

Property Constraints : 9221 → 41로 감소

### Category-Partition Testing Testing 과정

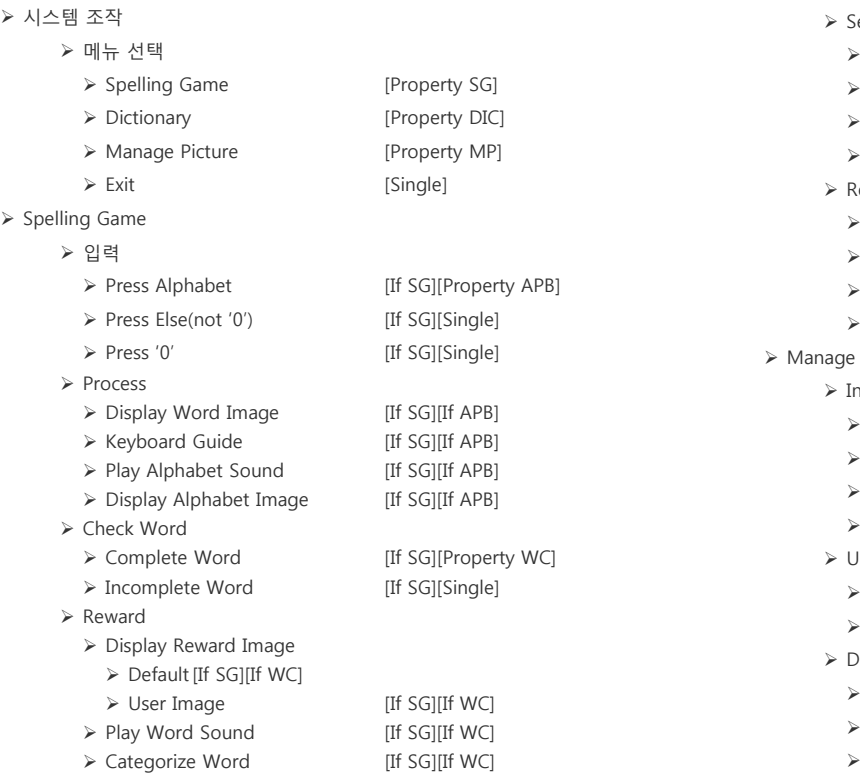

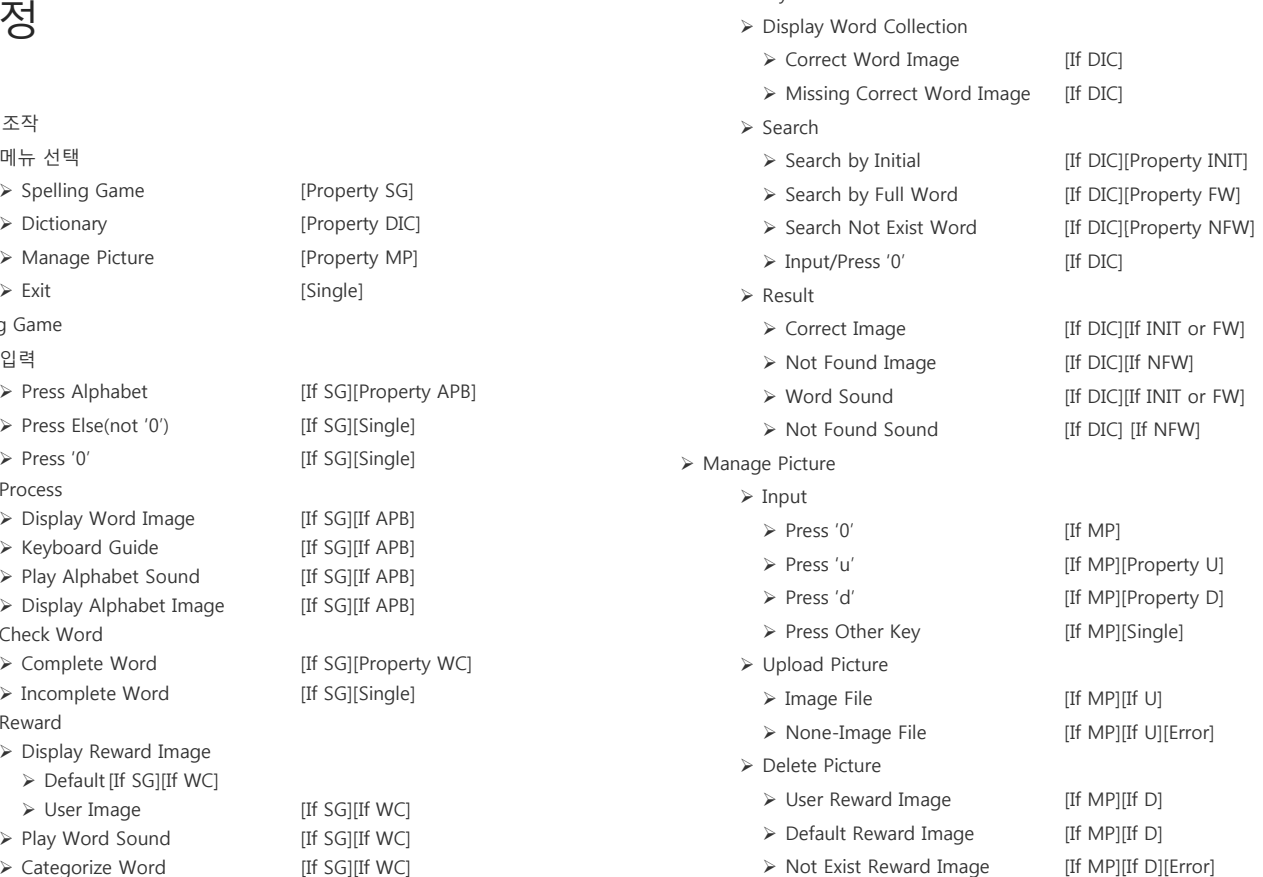

### Category-Partition Testing Testing 과정

### Test Case

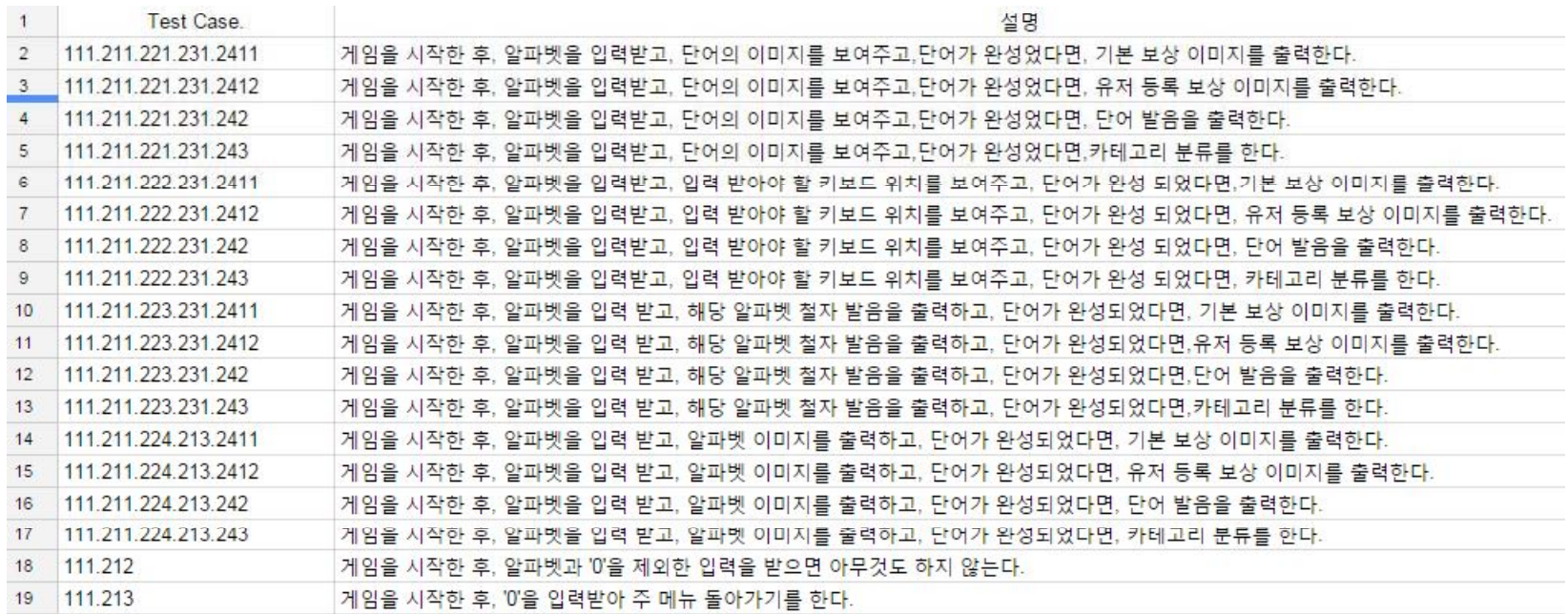

21

### Category-Partition Testing Testing 결과

### Test Result

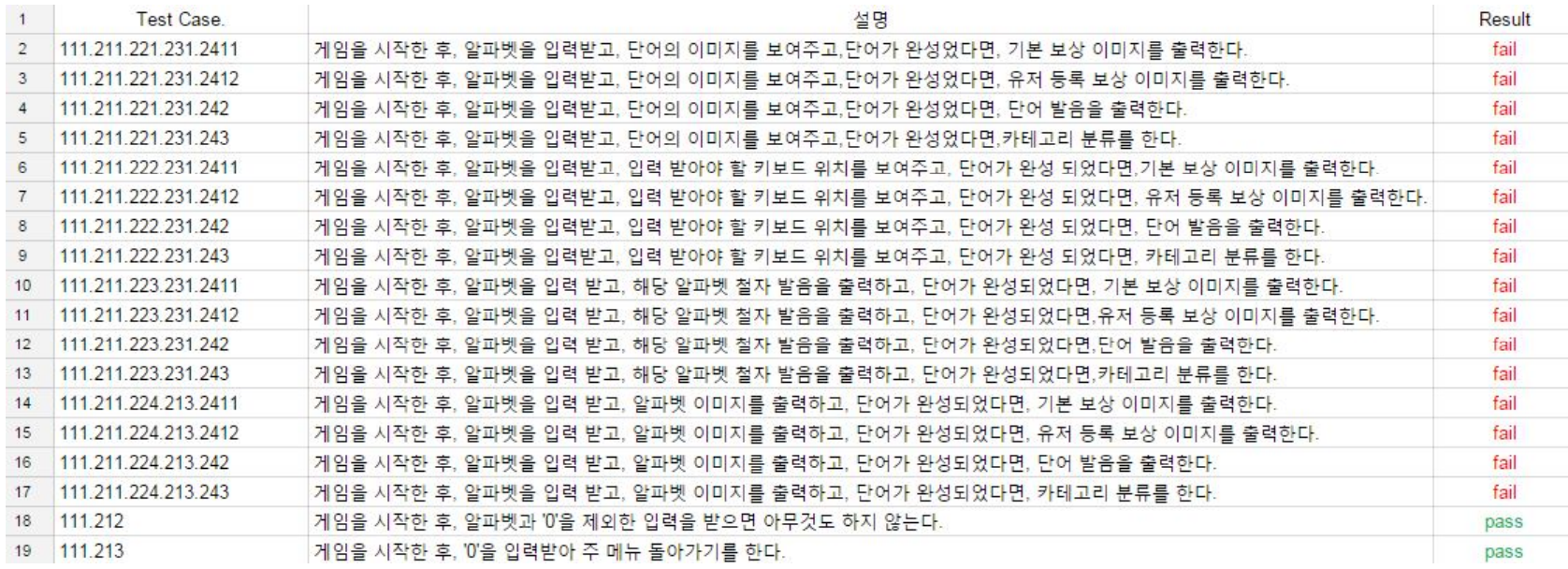

22

#### 2Pairwise Testing

#### 2-1 Pairwise Combination Testing

#### 2-2 Testing 과정

- Tool

- Test Case 생성

- Test Case

#### 2-3 Testing 결과

# Pairwise Testing

Pairwise Testing

# Pairwise Combination Testing

- 상대적으로 적은 수의 테스트 케이스들로 입력 attribute들 사이의 상호작용들을 체계적 으로 테스트하는 방법
- 대부분의 fail은 1개의 value나 2~3개의 value의 조합에서 발생하고, 테스트 케이스들을 pair(혹은 triple, …)로 만들면 테스트 케이스들의 수를 줄일 수 있지만 대부분의 fault들 을 찾을 수 있다는 점을 이용

#### **특징**

- 분류의 모든 pair(혹은 triple, …)들을 효과적으로 묶은 조합 생성
- 체계적으로 value를 조합하지만 완전하지는 않음
- constraint 없이 test suite을 크게 줄일 수 있음
- 도구 사용 가능

#### Pairwise Testing Testing 과정

### Tool

#### **Allpairs**

- Allpairs은 적용 범위 기준을 만족하는 테스트 케이스의 작은 크기의 세트를 합리적으로 찾을 수 있는 공개 도구 (이때의 적용 범위 기준은 Pairwise 기법)
- Perl 스크립트를 기반으로 실행할 수 있는 command-line
- Perl 스크립트로 작성되어 복잡한 다차원 배열 계산에 시간이 걸리고, Pair 계산만 가능

#### **PICT 사용**

- Allpairs같은 Testcase generation tool
- Command-line에서 실행 가능
- 엑셀 파일로 결과 생성 가능
- Allpairs보다 value table 작성이 좀 더 쉬움

### Pairwise Testing Testing 과정

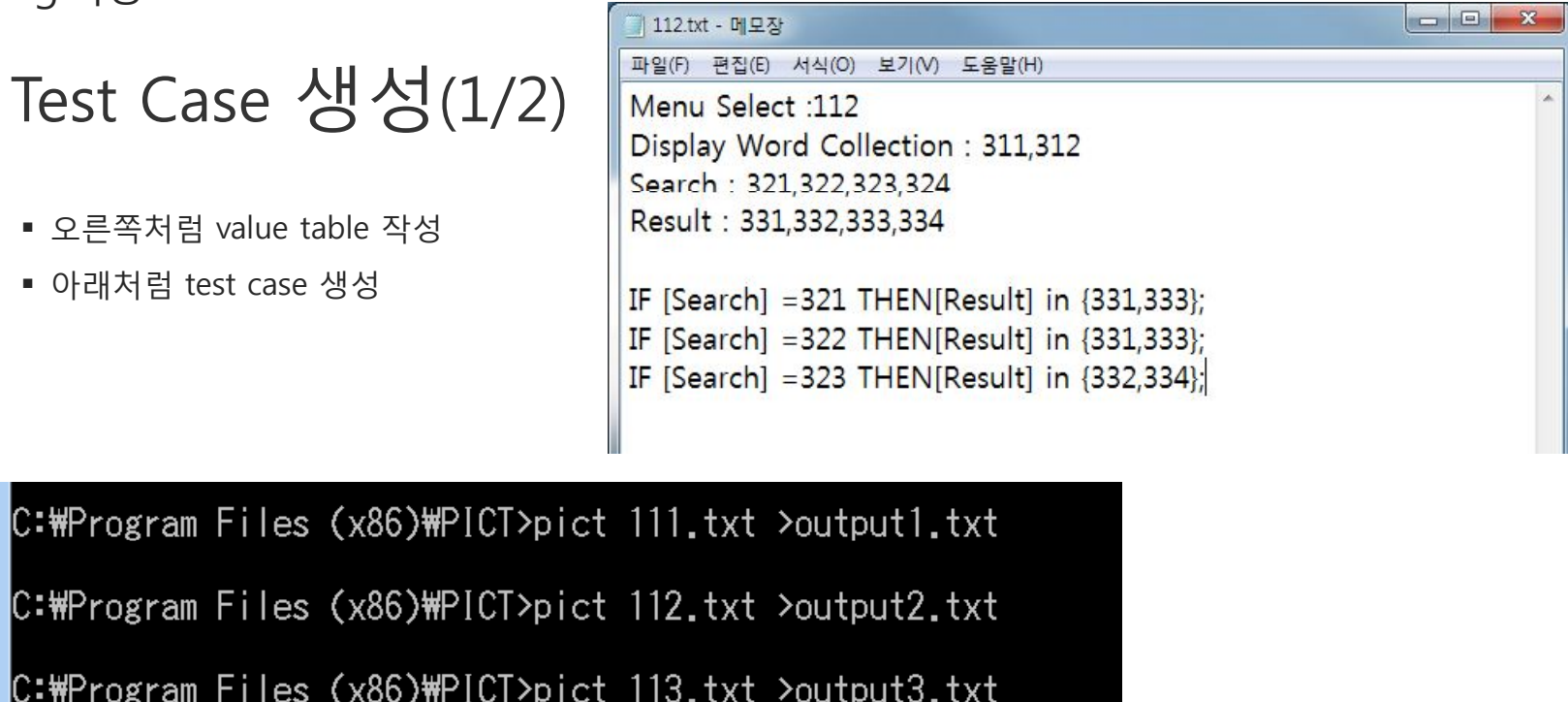

C:\Program Files (x86)\PICT>pict 113.txt >output3.txt

### Pairwise Testing Testing 과정

I

# Test Case 생성(2/2)

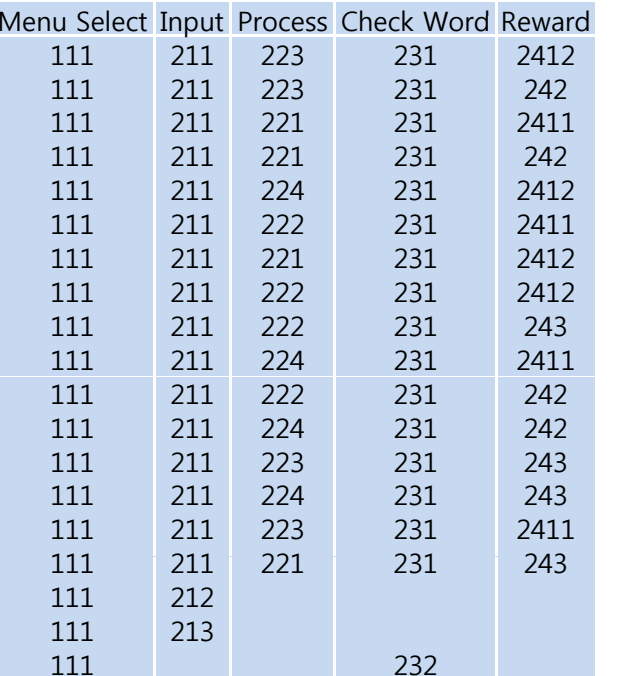

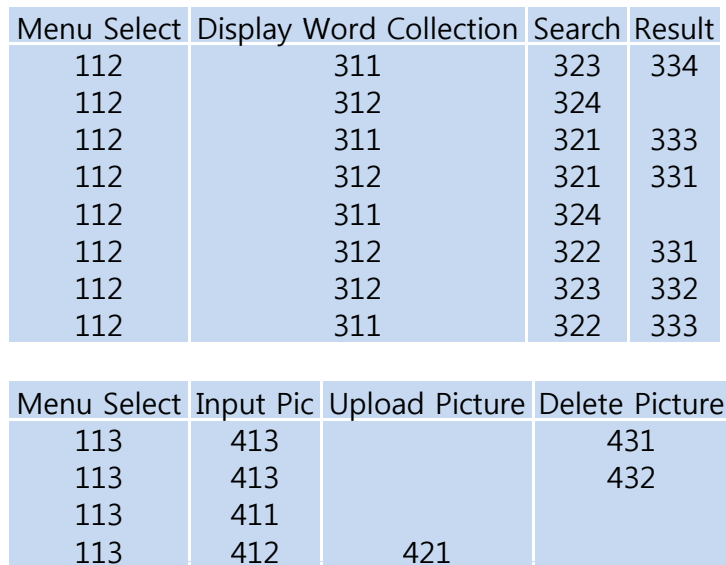

413 433

412 422

414

### Pairwise Testing Testing 과정

### Test Case

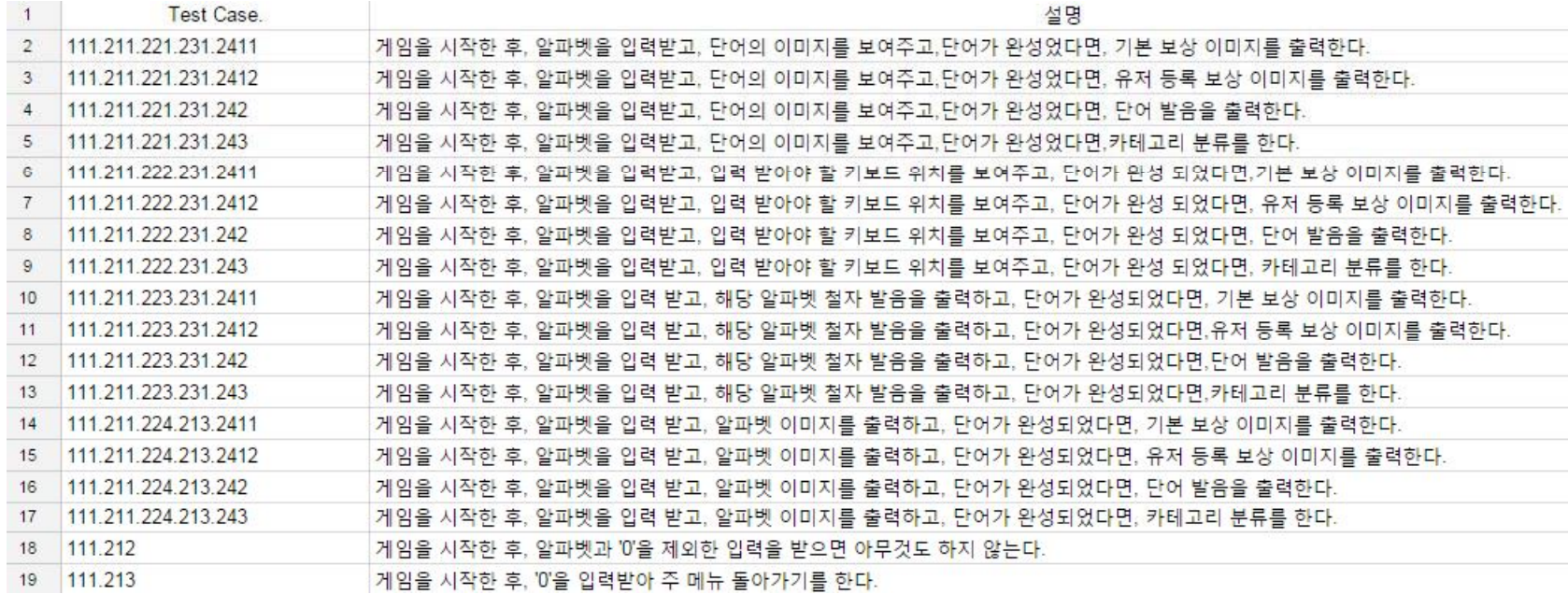

### Pairwise Testing Testing 결과

### Test Result

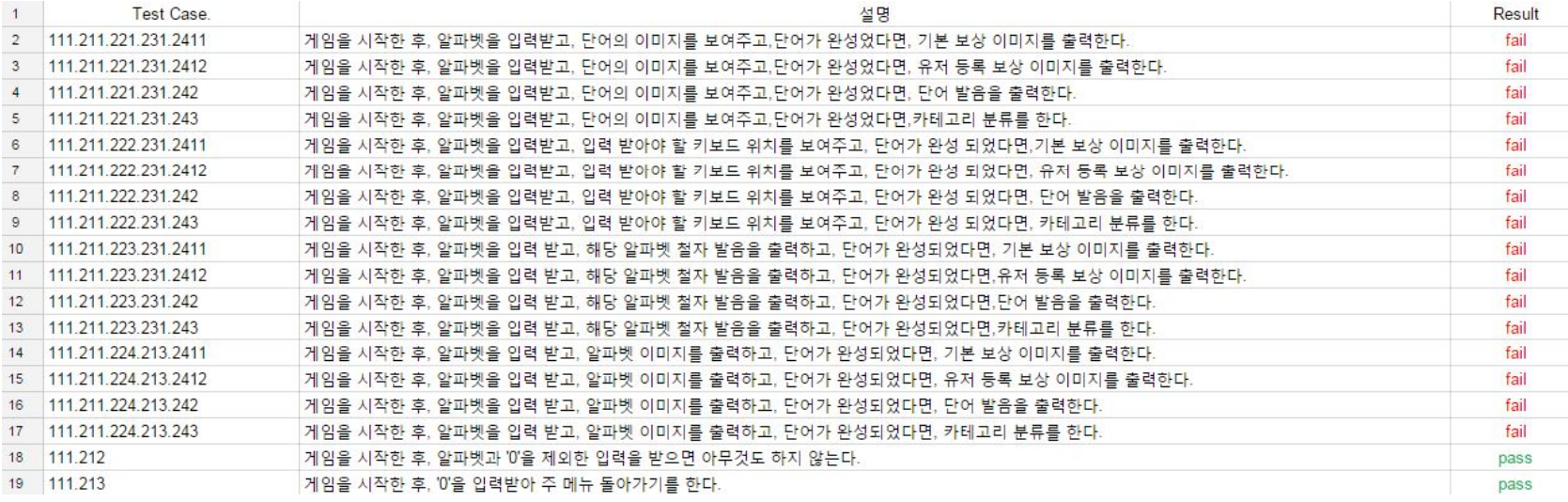

- 3 Brute Force Testing
	- 3-1 Brute Force Testing
	- 3-2 Testing 과정
	- 3-3 Testing 결과

Brute Force Testing Brute Force Testing

## Testing for Brute Force

 문제 해결을 위해 모든 가능한 후보들을 체계적으로 테스트하고 각 후보가 문제의 statement를 만족시키는지 점검하는 방법

#### **특징**

- 지루하고 오류가 쉽게 생김
- 부분적으로 도구 사용 가능

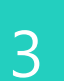

### Brute Force Testing Testing 과정

### Test

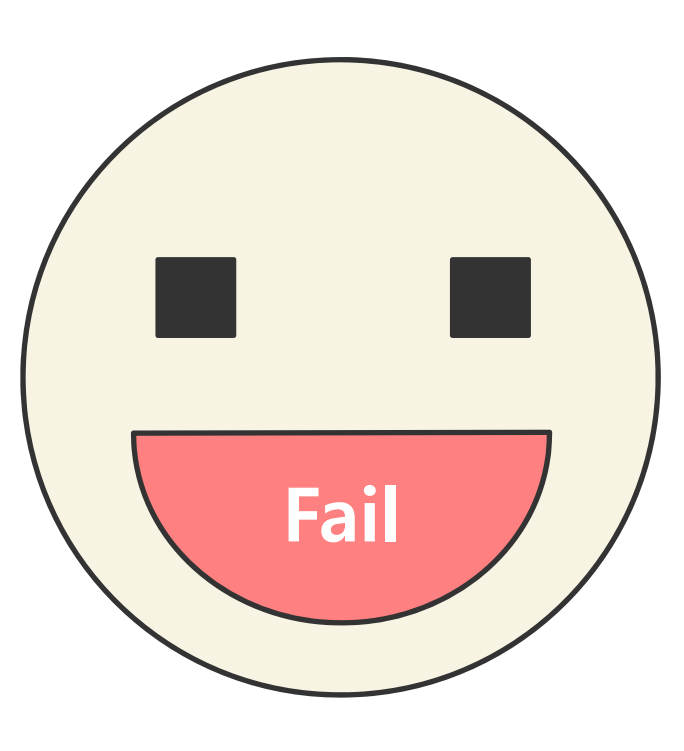

### Brute Force Testing Testing 결과

### Test Result

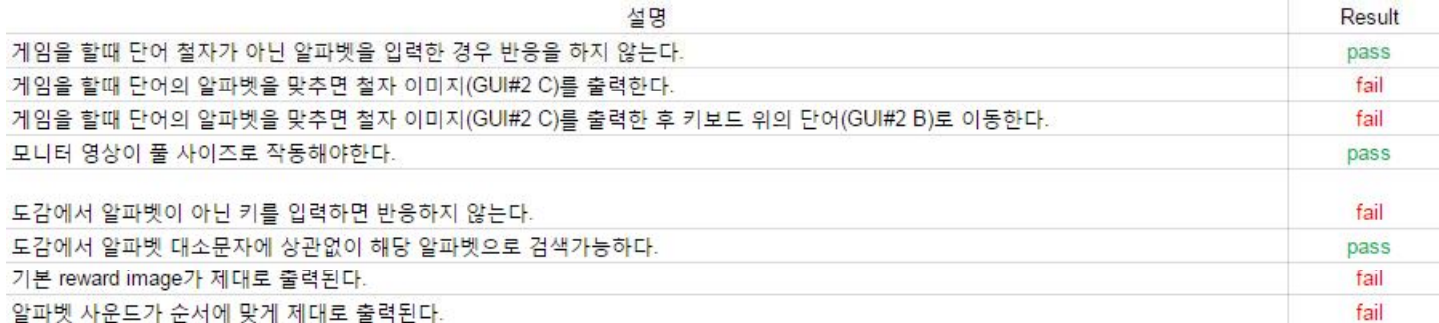

#### 4Mantis&TestLink에 등록

4-1 등록(&연동) 과정

#### 4-2 등록(&연동) 결과

### Mantis&TestLink에 등록 등록(&연동) 과정

# 등록(&연동) 과정

- Mantis에 이슈 등록
- TestLink에 해당 테스트 케이스 작성
- TestLink에서 Mantis의 이슈와 연동

### Mantis&TestLink에 등록 등록(&연동) 결과

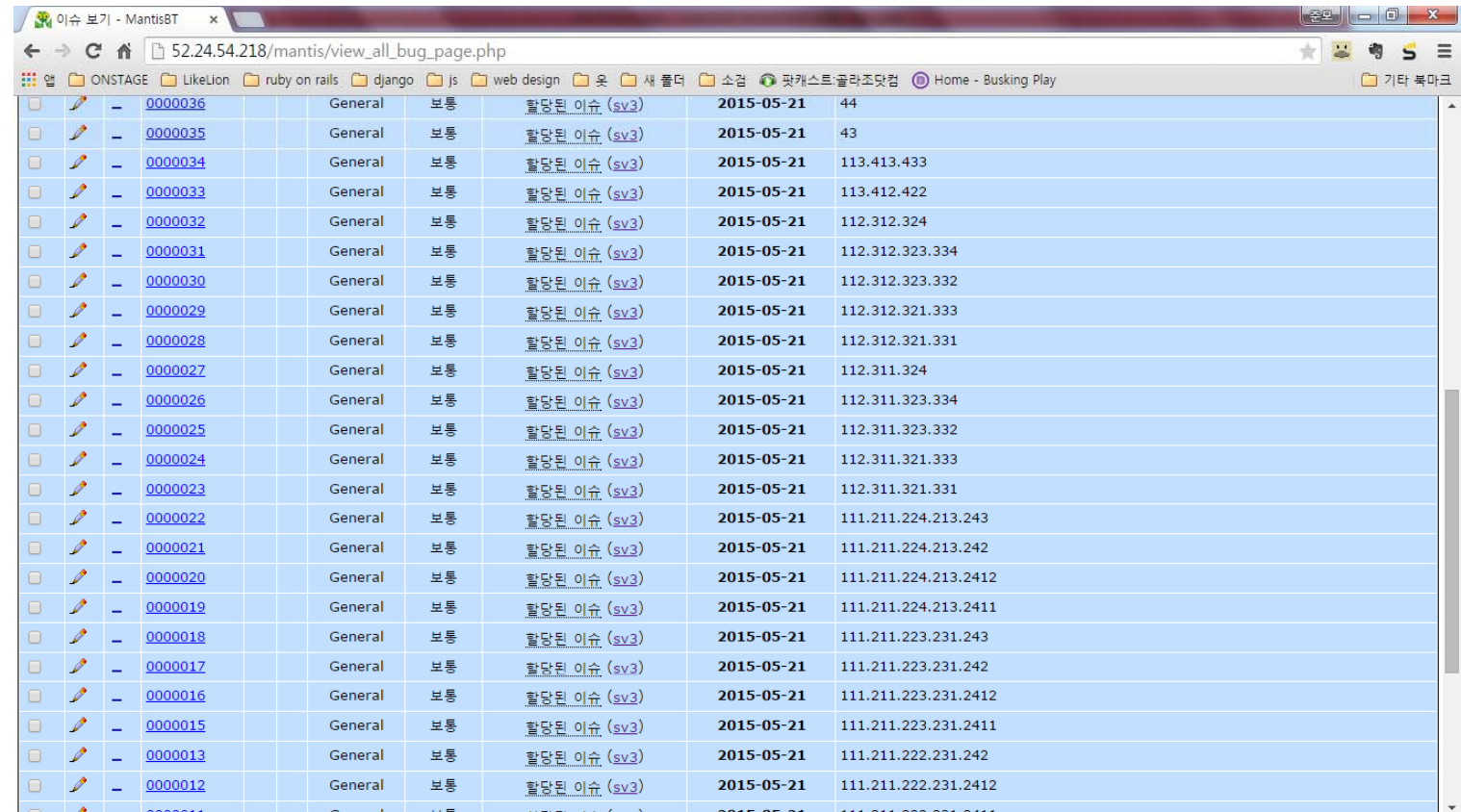

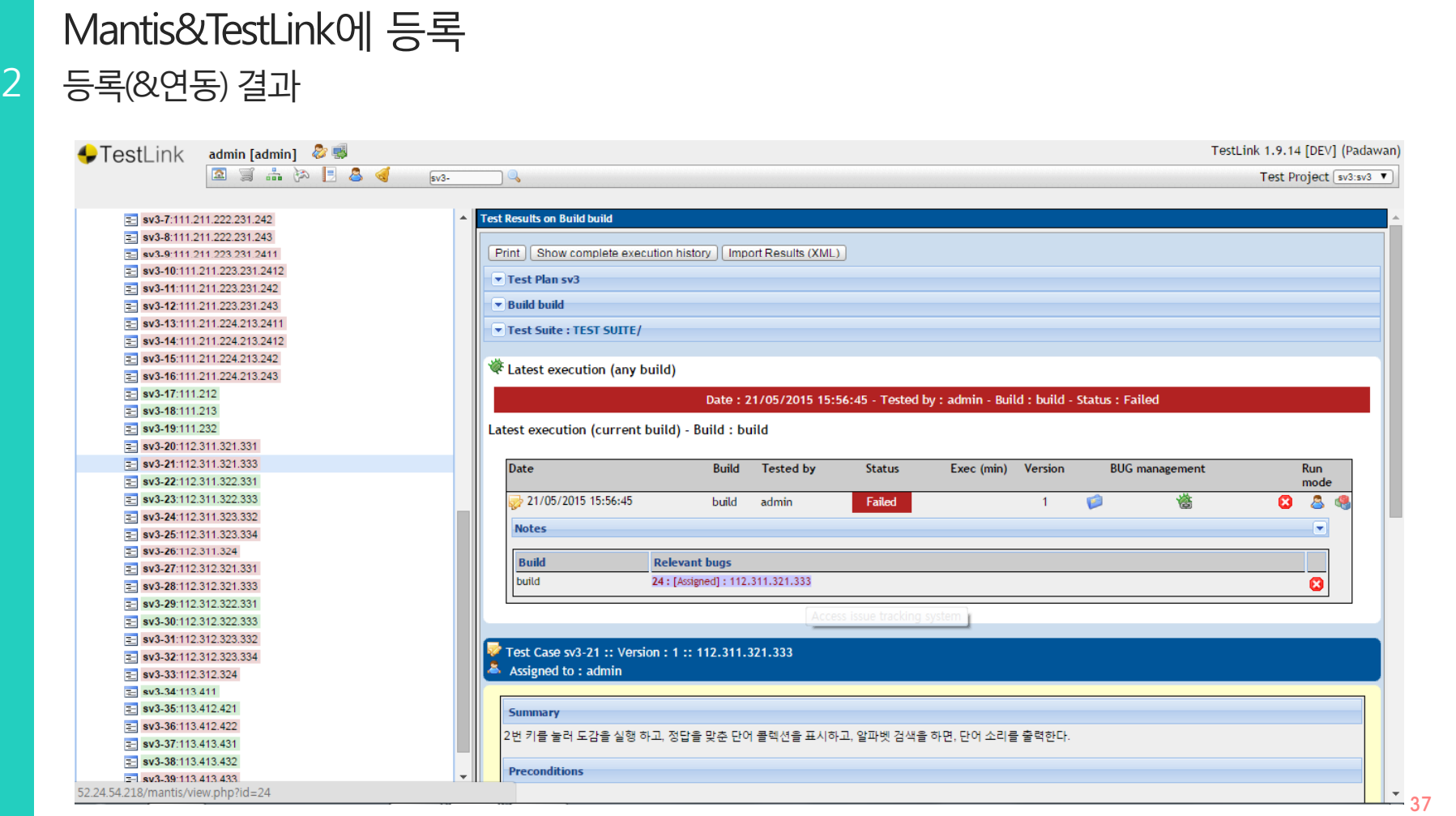

#### 참고· 참조

http://dslab.konkuk.ac.kr/Class/2015/15SV/Lecture%20Note/Sof tware%20Testing%20and%20Analysis.pdf

https://www.owasp.org/index.php/Testing\_for\_Brute\_Force\_(OWASP-AT-004)

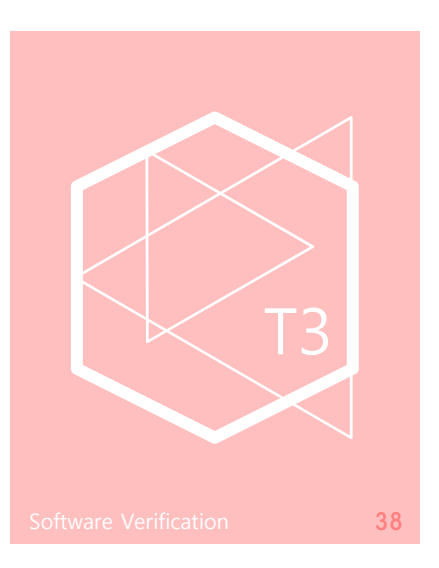

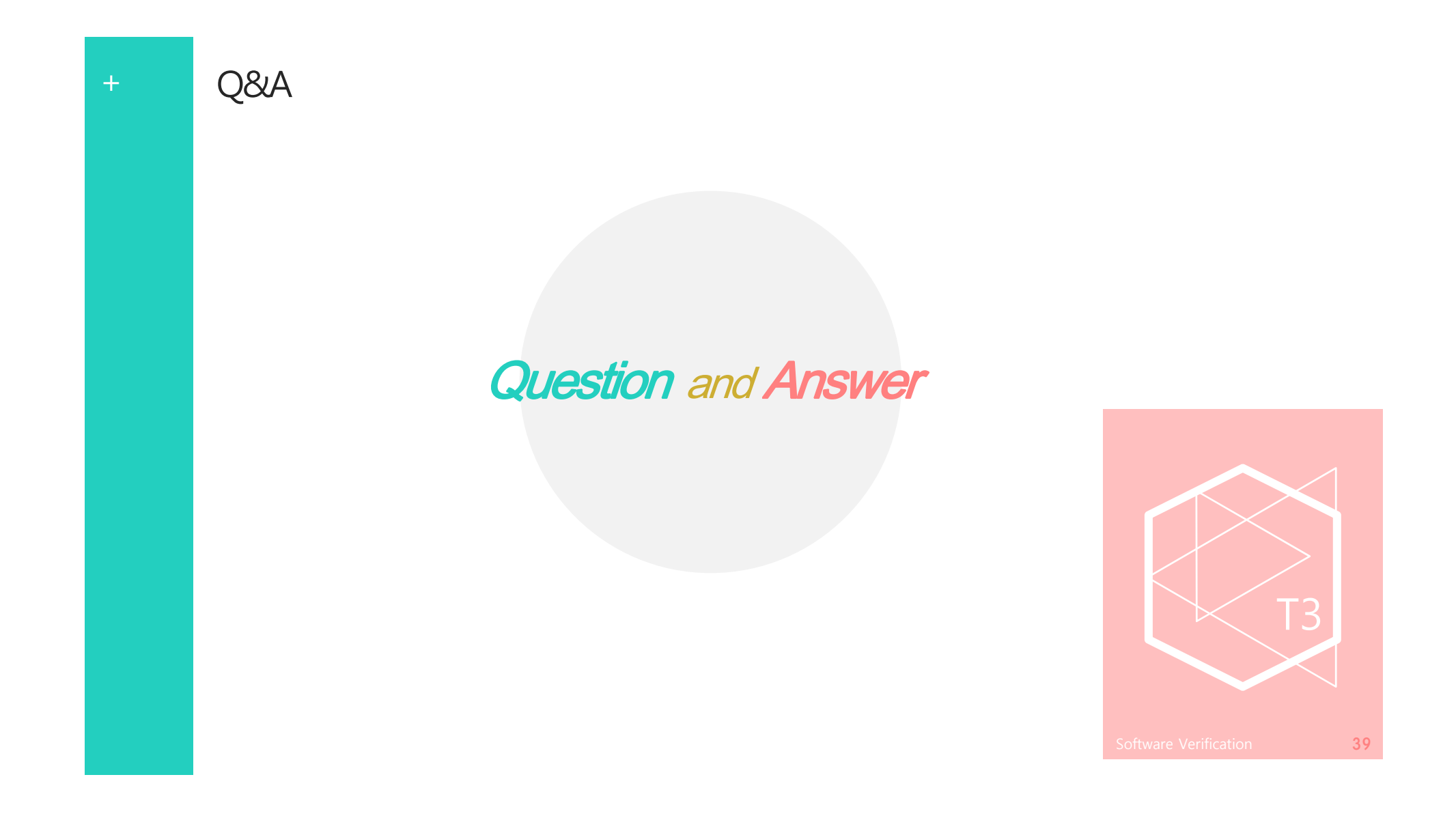

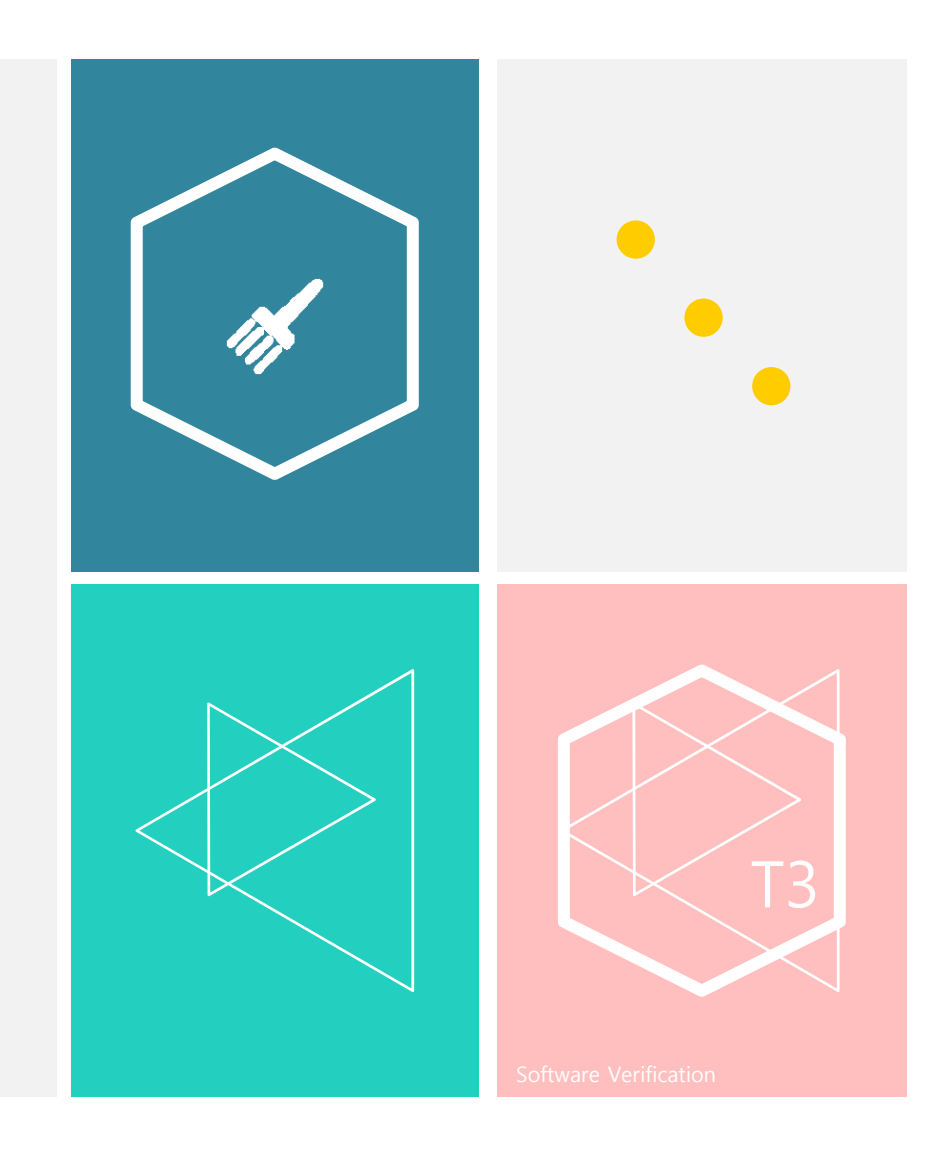

#### 감사합니다☺